# Comptabilité énergétique : mode d'emploi du logiciel sur Excel

Structure générale

La structure générale pour le suivi des consommations d'un bâtiment se présente comme suit :

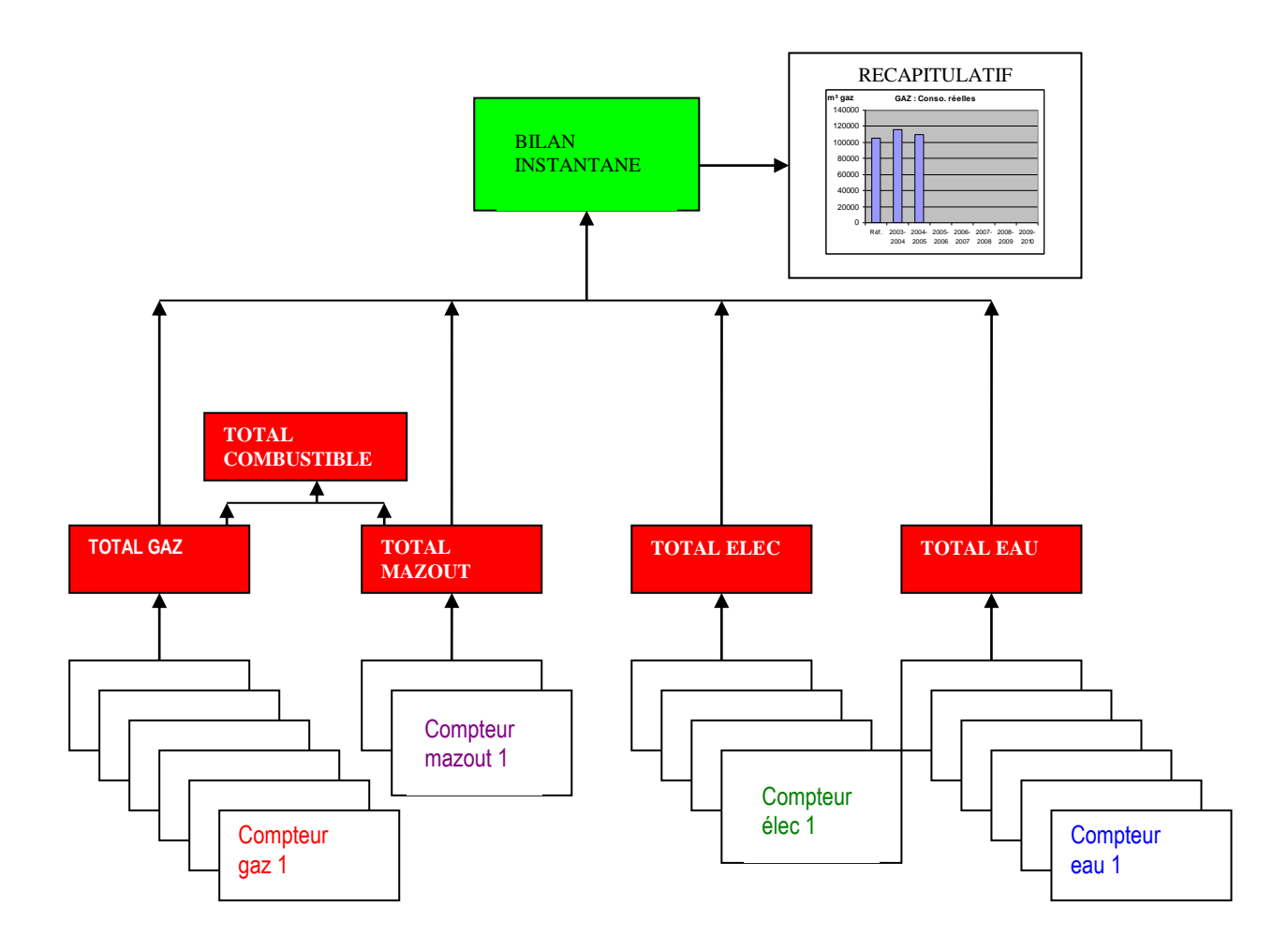

L'ensemble est complété par divers fichiers :

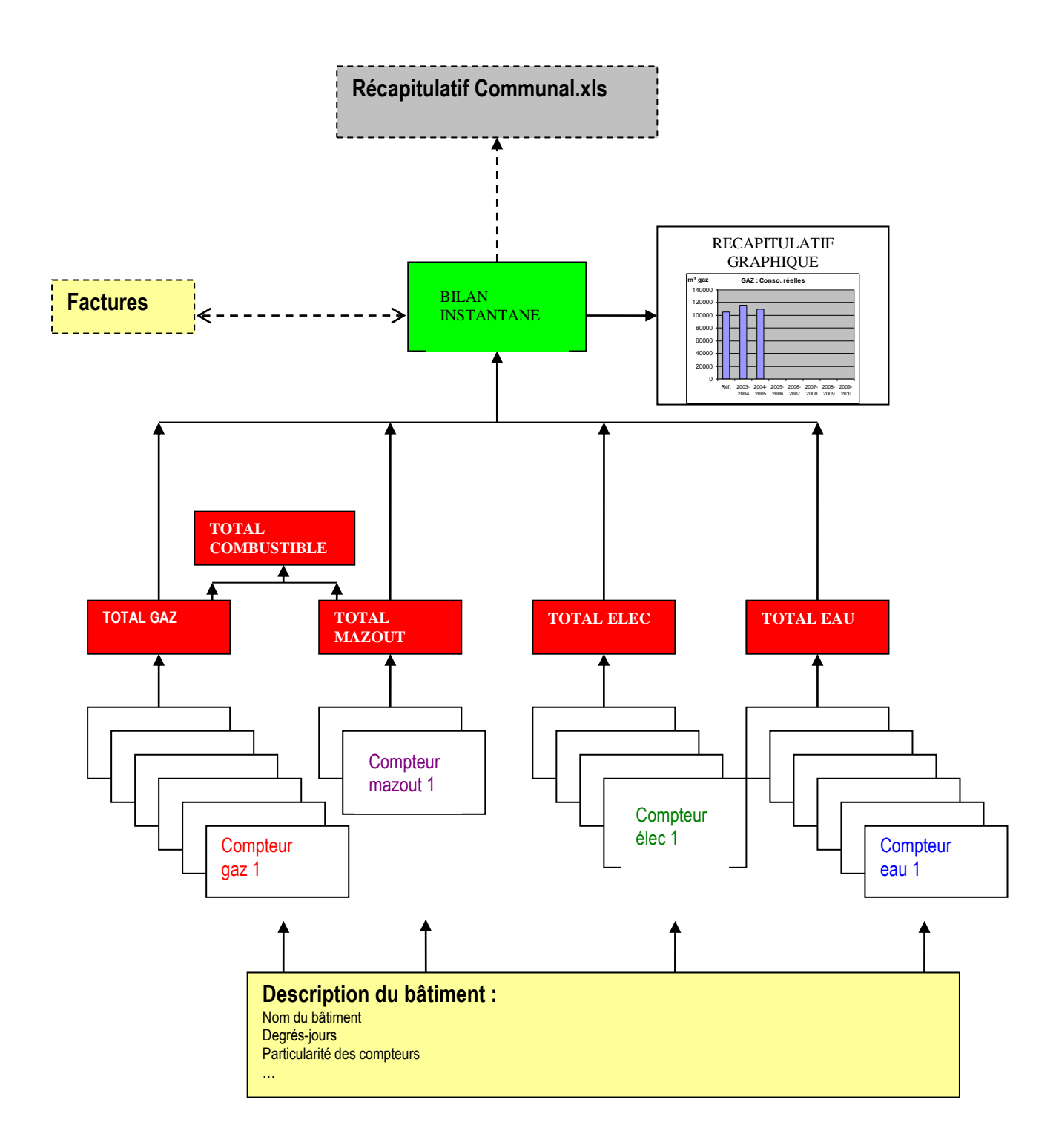

Le fichier "description du bâtiment" reprend les données communes à l'ensemble du bâtiment et des compteurs, ainsi que l'historique de la situation (*"tel compteur a été fermé en 2003 et remplacé par*…*"*)

Le fichier "facture" reprend le récapitulatif comptable des factures du bâtiment. Il peut être utilisé pour déterminer

- la consommation initiale de référence du bâtiment,

le bon lien entre les consommations évaluées par les index des compteurs et celles facturées par le distributeur.

Le fichier "récapitulatif communal" reprend les résultats des différents bâtiments pour en tirer

- une comparaison entre bâtiments par ratios sur la surface (kWh/m<sup>2</sup> ou m<sup>3</sup>/m<sup>2</sup>)
- un total par fluide pour l'ensemble de la commune, année après année.

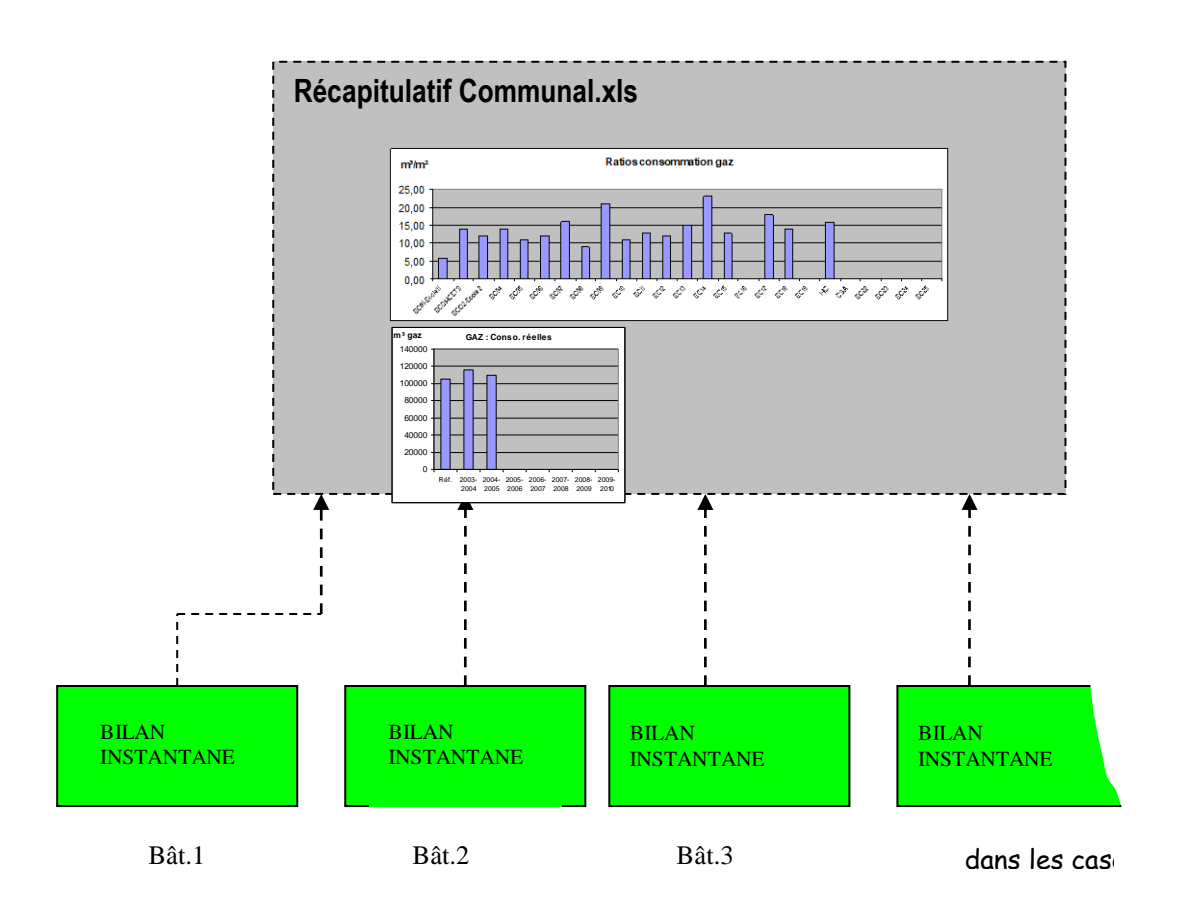

### Les objectifs

A partir du seul encodage des index des compteurs :

- l'utilisateur peut recevoir chaque mois l'information sur la consommation de son bâtiment le mois précédent, et donc être motivé à poursuivre son effort !
- le technicien peut déceler un défaut de fonctionnement de la régulation, une fuite d'eau, ...
- le comptable peut visualiser l'évolution totale des coûts pour la commune.

### Nombre de compteurs

Un bâtiment comprend a priori un max de 6 compteurs gaz, 2 compteurs mazout, 4 compteurs électricité et 6 compteurs eau. Il est possible d'en rajouter par copier-coler d'une feuille compteur supplémentaire, mais le fichier "TOTAL …." doit être modifié en conséquence.

Si le bâtiment comprend moins de compteurs, il suffit … de ne rien faire et de laisser les feuilles excédentaires vides. Surtout ne pas effacer les feuilles vides ! (car Excel indiquerait une erreur dans les fichiers totalisateurs).

### Encodage

L'encodage comprend :

- 1. L'encodage des données communes dans "description", dont les degrés-jours réels des différents mois.
- 2. L'encodage des relevés d'index

dans les cases jaunes.

En électricité, si c'est un tarif Haute Tension, il est supposé que ce sont les consommations sur base des factures qui sont encodées. Si c'est un tarif Basse Tension, ce sont les index qui seront encodés. Le logiciel fait le reste (après lui avoir dit en haut de page le type de compteur).

### Degrés-jours - signification

Parmi les données communes, il y a les degrés jours moyens du lieu. Ils mesurent le froid qu'il a fait, par écart entre la température extérieure et une référence.

Par exemple, l'IRM reprend 15°C comme référence. Si pendant 1 journée il a fait en moyenne 6°C à l'extérieur, elle comptabilisera 9 Degrés-Jours (= 9 D°J). On peut s'abonner à l'IRM et recevoir (vers le 15 du mois) chaque mois les degrés-jours du mois précédent.

Les degrés-jours sont aussi accessibles gratuitement sur le site [www.gazinfo.be.](http://www.gasinfo.be/) (rubrique : particuliers) Ils sont gratuits, arrivent en début de mois, mais sont basés sur une température de référence de 16,5°C. Donc une température de 6°C extérieur va générer 10,5 D°J. Aucune importance… pour autant que l'on utilise tout le temps la même référence, notamment pour les degrés-jours annuels moyens du lieu !

### Degrés-jours – utilisation

Les degrés-jours servent à ramener les consommations d'un mois donné, à ce qu'ils auraient été pour le même mois d'une année climatique type moyenne, établie sur les 30 dernières années.

Par exemple, si

- la consommation est de 300 m<sup>3</sup> de gaz le mois d'octobre d'une année,
- que les degrés jours de ce mois-là sont de 195 Degrés-jours
- que les degrés-jours normaux sont de 130 Degrés-jours pour un mois d'octobre climatique type à Bruxelles,

on en déduit :

- qu'il a fait fort froid cette année-là en octobre : 50 % de froid en plus (195, au lieu de 130)
- que la consommation "normalisée" aurait été de :

 $(300/195)$  \*130 = 200 m<sup>3</sup>

C'est celle qui sera retenue pour la suite du programme.

Remarque : durant les mois de juin, juillet et d'août, le programme ne réalise pas cette adaptation, il reprend sans y toucher les consommations encodées.

## Interprétation des résultats

Comment utiliser les résultats ?

Il y a 2 regards possibles :

- pour l'occupant, il vaut mieux utiliser la consommation de 200 m<sup>3</sup> : elle lui permet de comparer des choses comparables, comme par exemple la consommation du mois d'octobre de cette année avec celle de l'année précédente, les deux étant ramenées à 130 D°J de froid. Pour le technicien aussi, une telle comparaison est plus logique.
- Mais pour le comptable, la consommation "normalisée" n'a plus rien de logique ! … Elle ne correspond pas du tout à sa facture…D'autant que les prix du fluide ont pu varier d'une année à l'autre…

#### **Exemple :**

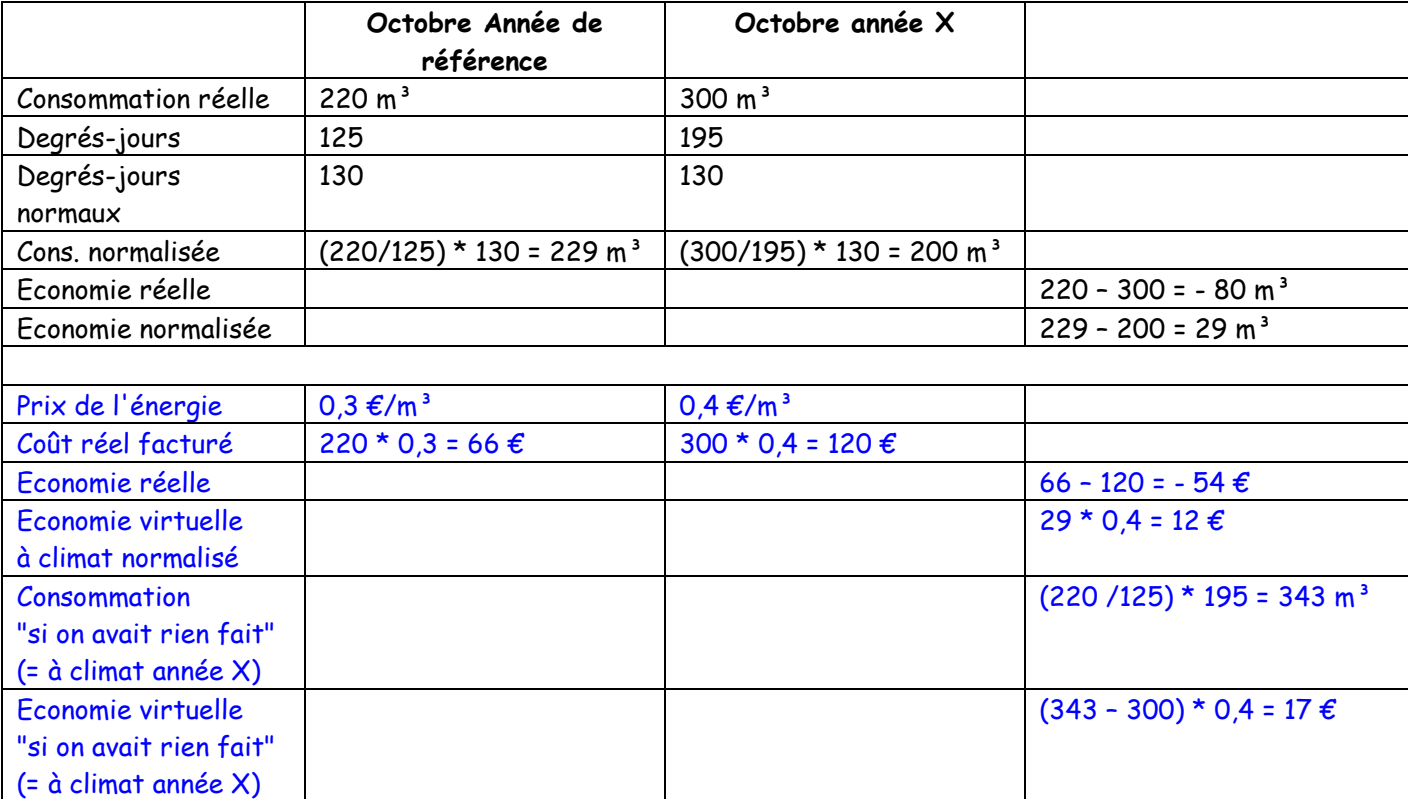

On a noté qu'une économie négative est une surconsommation.

Même si ici la différence entre les 2 économies virtuelles est assez élevée suite à des climats forts différents d'une année à l'autre, il reste à faire un choix entre les 2 modes de calcul pour savoir de combien on peut "remercier" les occupants et les techniciens. On remarque également que le sens des différences entre ces 2 évaluations n'est pas forcément identique. Exemple :

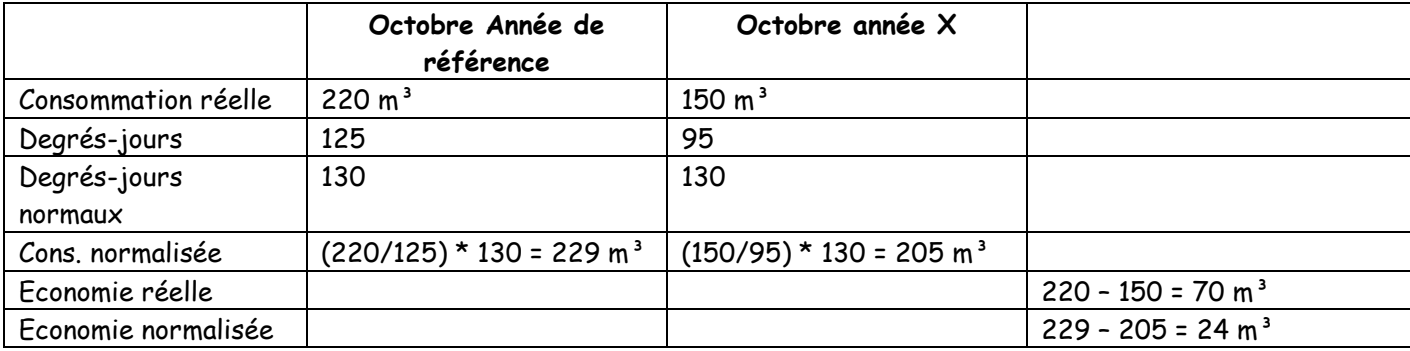

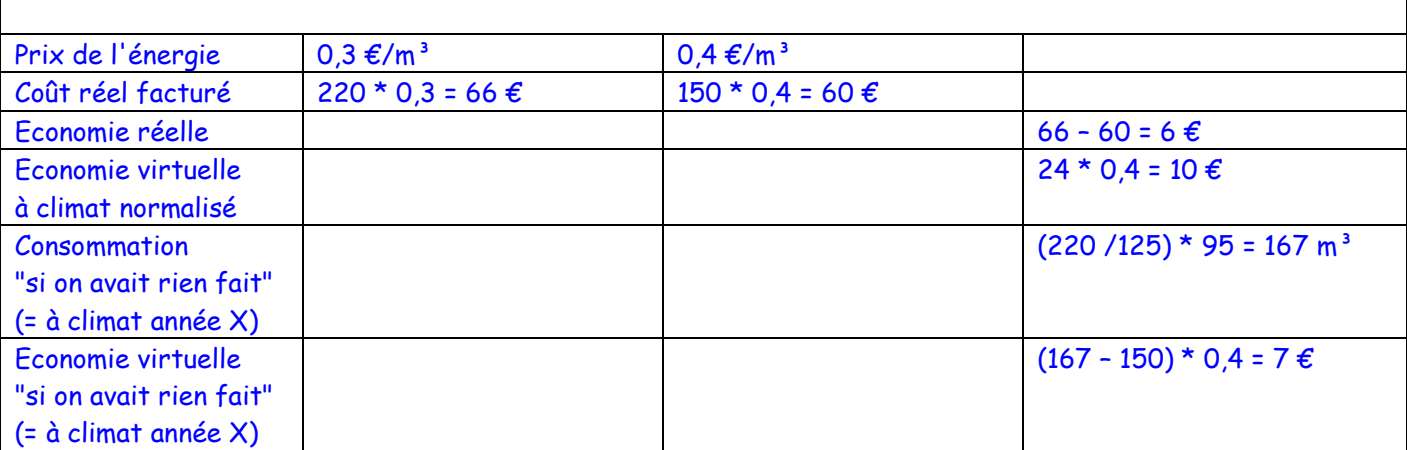

Ces 2 calculs sont repris dans le fichier "BILAN".

A noter que certains considèrent qu'une part (20 à 30 %) de la consommation d'un bâtiment est fixe (pertes constantes une fois que le chauffage est en route, quel que soit le froid qu'il fait). Dans ce cas, on pourrait par exemple écrire que la normalisation de la consommation ne porte que sur 70 à 80 % de la consommation mesurée. Ceci n'a pas été appliqué ici.

### Extrapolation des résultats

Les résultats en cours d'année sont extrapolés pour donner une valeur de l'économie telle qu'elle serait si toute l'année se poursuivait avec le même effort d'économie.

Une règle de 3 est appliquée en utilisant la fraction des degrés-jours normalisés déjà parcourus. Si 6 mois sont déjà encodés (d'octobre à mars), la consommation de gaz "Z" représente 85% de l'année en terme de froid. La consommation sera donc extrapolée par (Z/0,85)

### Année de Référence

C'est l'utilisateur qui définit la consommation "W" de l'année de référence initiale. Celle-ci peut être calculée comme une moyenne sur plusieurs années antérieures, ou sur 1 seule année … (suivant les données disponibles ou du temps dont il dispose pour les recueillir)

Imaginons que la nouvelle consommation soit de "Y".

Pour l'année suivante, la référence est calculée sur base de (4W + Y)/5.

### Répartition mensuelle de la consommation de Référence

Les consommations mensuelles de référence sont réparties de façon forfaitaire. Pour ce qui est du combustible, ce sont les degrés-jours normalisés qui fournissent la répartition. Pour les consommations électriques, il est proposé 2 modes de répartition en fonction de l'usage du bâtiment, école ou bureau (à définir en haut de la feuille).